# **MeltCalc Professional Edition Version 2.x for commercial use**

# A Microsoft ® Excel ® add-in for thermodynamic DNA stability calculations and automatic design of hybridization probes

# © Copyright 1999,2000, Ekkehard Schütz and Nicolas von Ahsen

Copyright © 1999,2000 by Ekkehard Schütz & Nicolas von Ahsen. All Rights Reserved.

Information in this document is subject to change without notice. The software described in this document is furnished under a license agreement or a nondisclosure agreement. The software may be used or copied only in accordance with the terms of those agreements. No part of this publication may be reproduced, stored in a retrieval system, or transmitted by any means electronic or mechanical, including photocopying and recording, for any purchaser's personal use without the written permission of the authors.

Dr. Ekkehard Schütz Beekweg 23 37079 Goettingen **Germany** 

Email: [support@meltcalc.de](mailto:support@meltcalc.de) Fax: +49(0)551-5046323 Dr. Nicolas von Ahsen Stumpfe Eiche 4 37077 Goettingen Germany

# **Content**

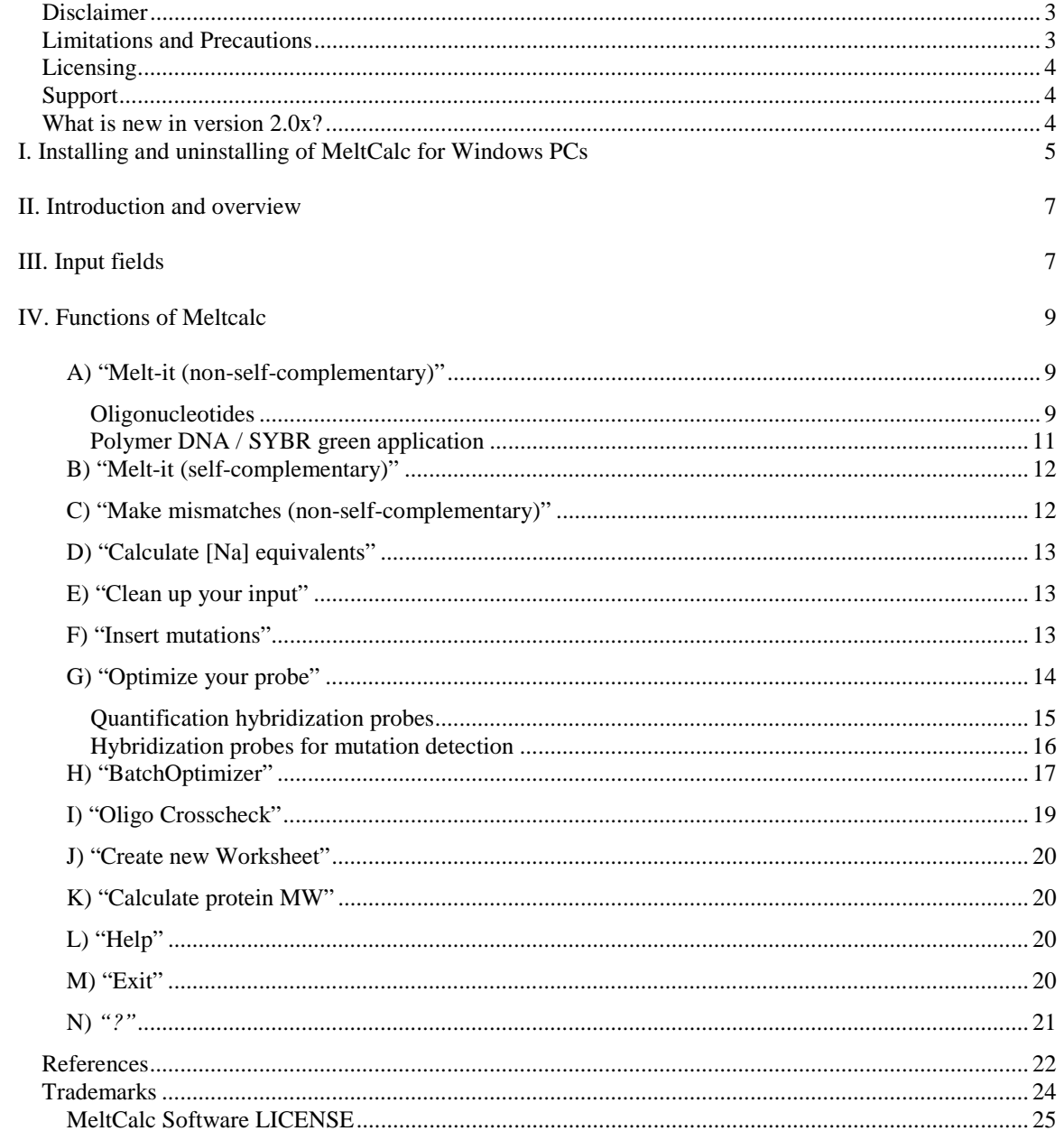

# <span id="page-2-0"></span>**Disclaimer**

MeltCalc is © 1999, 2000 by Ekkehard Schütz & Nicolas von Ahsen. All rights reserved. **No warranties are made as to its correctness or functionality. Usage at your own risk and for research purposes only. Probe sets suggested by this program may not be working properly due to intrinsic properties of the investigated DNA sequence.** Please report problems, errors or program bugs in written form to the authors.

The following **references** describe the MeltCalc program and its first application to hybridization assays on the LightCycler. **The first reference should be cited whenever publications report results obtained with MeltCalc. Both references should be cited when the application was on the LightCycler:**

(1) **Schütz,E. and N.von Ahsen**. 1999. Spreadsheet software for thermodynamic melting point prediction of oligonucleotide hybridization with and without mismatches. Biotechniques *27*:1218-1224.

(2) **von Ahsen,N., M.Oellerich, V.W.Armstrong and E.Schütz**. 1999. Application of a thermodynamic nearest-neighbor model to estimate nucleic acid stability and optimize probe design: Prediction of melting points of different mutations of apolipoprotein B 3500 and factor V Leiden with a hybridization probe genotyping assay on the LightCycler. Clin Chem *45*:2094-2101.

This software is provided on an "as is" basis. The authors of the software disclaim all warranties relating to this software, whether express or implied, including but not limited to any implied warranties of merchantability or fitness for a particular purpose. Neither the authors nor anyone else who has been involved in the creation, production, or delivery of this software shall be liable for any indirect, consequential, or incidental damages arising out of the use or inability to use such software, even if the authors have been advised of the possibility of such damages or claims. The person using the software bears all risk as to the quality and performance of the software.

MeltCalc may not be distributed as part of or for use with any commercial product without express written permission from the authors. The program may not be resold, modified for resale, or used to manufacture commercial products without written approval of the authors.

## **Limitations and Precautions**

The output calculated with this program is based on the most precise estimation of nearest-neighbor parameters for DNA with and without mismatches by SantaLucia's group (3-9). However, every model-based approach has its limitations that lie in the model itself. For example single stranded oligonucleotides can have an enthalpically order that can significantly contribute to the duplex formation as shown by Vesnaver and Breslauer (10). For general reading about the nearest neighbor model, its history, derivation, application and validation refer to the references (9;11-13). Some sequences may show non two-state melting behavior. This will reduce the accuracy of predictions

<span id="page-3-0"></span>for such oligonucleotides and is a reason why for longer DNA strands the use of the nearest-neighbor model is no more necessary. MeltCalc switches to a simpler formula (14;15) when the input sequence is longer than 256 bp.

**We ask every user to treat results of these calculations with great caution.** For different applications the accuracy of the predictions may vary greatly. Our experimental validation was only done with LightCycler (2) hybridization probe assays with limited variation in magnesium concentrations, probe length and probe composition.

The thermodynamic calculations assume that the annealing occurs at pH 7.0. This is not the case in standard PCR buffer systems, but the resulting error seems to be small. More important is that terminal mismatches and penultimate mismatches are not properly reflected by the parameters (3;8). The thermodynamic data set for tandem mismatches (i.e., immediately adjacent mismatches) is still incomplete. Only for some tandem mismatches is a reliable prediction possible (3). The influence of the salt concentration on oligonucleotide stability is also still under investigation (16;17). Nevertheless, the methods presented here (17;18) will allow a reliable estimate of hybridization probe  $T_m$ on the LightCycler but may still require correction of the sodium equivalents according to the local PCR conditions.

## **Licensing**

Please refer to the separate licensing agreement. The text is also included at the end of this document. When you order an activation key you accept the terms of the license agreement that comes with this software. You accept the software's limitations mentioned in the "Limitations and Precautions" section above.

# **Support**

The best way to get support is via the email address [info@meltcalc.de](mailto:info@meltcalc.de). Please visit the MeltCalc homepage for further information at: [http://www.meltcalc.de.](http://www.meltcalc.de/)

We are not in the oligonucleotide synthesis business nor are we affiliated with it. For questions regarding LC-Red dyes please contact your Roche representative. LightCycler hybridization probes are available from Genset ([http://www.gensetoligos.com\)](http://www.gensetoligos.com/), Synthegen [\(http://www.synthegen.com\)](http://www.synthegen.com/) or TIB-Molbiol [\(http://www.tib-molbiol.de\)](http://www.tib-molbiol.de/).

## **What is new in version 2.0x?**

New features in this version are:

- Calculation of Tm is now including "dangling end" parameters (if applicable, see below for explanation). This is important for the optimization of hybridization probes; every probe has two dangling ends, since the DNA template is usually longer than the probes!

- Maximal possible sequence length increased from 256bp to 1755bp for all features
- A formula for calculation of Tm for long sequences is added
- Visual crosshybridization control in a separate table

<span id="page-4-0"></span>Probe design:

- Probe stability is calculated using the dangling end parameters to provide you with most accurate  $T_m$  prediction.

- Space between anchor and probes for LightCycler™ assays can be chosen (1 to 5 base pairs)

- "Insert mutations" function helps the user to incorporate base exchanges at certain positions in the mismatched sequence string

Minor modifications:

- Variable input fields that size with your input string
- Mismatches are highlighted automatically
- Calculation of sodium equivalents has been modified

- SYBR green-I™ influence on Tm is estimated, based on empirical data

# **I. Installing and uninstalling of MeltCalc for Windows PCs**

#### **Installing**

1. Create a new folder and copy all the files on the disk into that folder. Alternatively you may use drag and drop from the explorer to copy the whole "MeltCalc" folder from the disk to your favorite drive.

2. Open that respective folder in the explorer and double click on the Meltcalc99\_2.06ProC.xla file. The filename is subject to change according to version numbers but it will always be the only file with the .xla extension in the folder. In case your windows explorer is configured to suppress files extensions just double click on the correct file name. The explorer will typically show a tiny  $\mathbb{B}$  symbol to indicate that a file type is registered as Excel add-in. Excel will start up and the macro be executed. Recent Excel versions will ask if activation of macros is appropriate. You have to agree to execute MeltCalc. The file is released free of viruses or trojans to the best of our knowledge.

3. Every time the program starts you have to acknowledge by clicking on the "OK" button that you agree to the license agreement.

4. Please consider that you are only licensed for a single computer. So consider carefully on which computer you install MeltCalc. **The program will only be functional on this single computer.**

If this is your first time start-up of MeltCalc the program generates a serial-number which is printed in an input window. Write down this number and input the name of the license holder in this field. Type the affiliation of the license holder in the input field and click on "ready to go!".

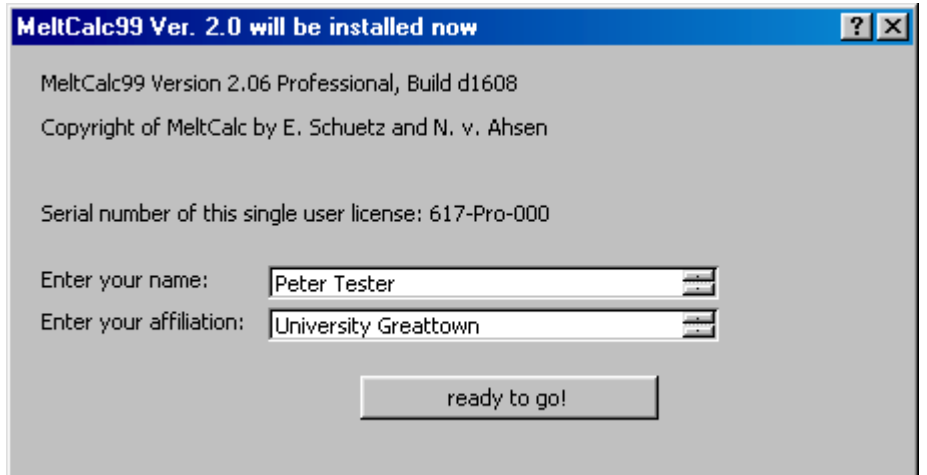

The MeltCalc program now generates a text file called "Meltreg.txt" in the folder from where the file has been executed. The program ends here. Send this "Meltreg.txt" as an email attachment or copied into an email message to [support@meltcalc.de](mailto:support@meltcalc.de) or by fax to +31(208)714855 or by mail to one of the authors. We will immediately generate your activation code and send it back to you.

5. After you got your activation key restart MeltCalc. You will be prompted to enter your activation key.

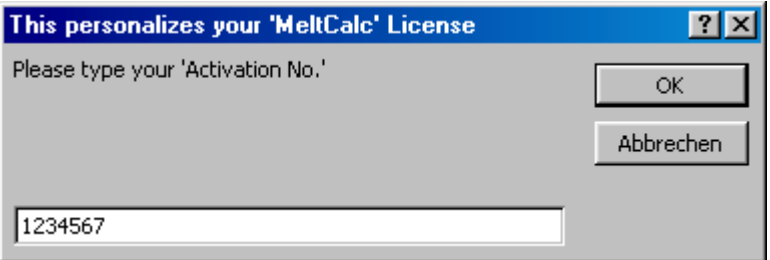

Enter it in the field and click "OK". MeltCalc will now start up. **Keep a copy of your activation number with your files.** You will need this number again if you need to reinstall the program on the same computer again.

6. Certain hardware changes may terminate the license. If this happens to you, just start a new installation on the new system. You will need a new activation code, so please contact us as described above. Problems with your internal clock as well as manipulations on the MeltCalc program itself may terminate the program. If this happens to you, delete the MeltCalc folder on your hard disk and reinstall the software. You will have to type in the activation code that you already have for the program on your computer. MeltCalc will be functional again or please contact us.

#### **Uninstalling**

MeltCalc leaves no traces in the registry or other directories on your PC. If you want to uninstall MeltCalc simply delete the program folder.

# <span id="page-6-0"></span>**II. Introduction and overview**

MeltCalc is a Microsoft Excel add-in for the calculation of melting temperatures  $(T_m)$  of matched and mismatched DNA-strands. Calculations are based on the thermodynamic nearest neighbor model. Furthermore it can automatically select probe and anchor set suitable for LightCycler product quantification or genotyping with hybridization probes. MeltCalc is does not support primer design. For this purpose we recommend the software "primer3" which is released under the GNU public license. A web interface for primer3 and further information is available via:

[http://www-genome.wi.mit.edu/cgi-bin/primer/primer3\\_www.cgi.](http://www-genome.wi.mit.edu/cgi-bin/primer/primer3_www.cgi) This software uses up to date algorithms for  $T_m$  prediction and has a good parameterization so that you really get the primers you want. A summary of other primer design software available via the internet is at [http://www.bioinformatik.de/cgi-bin/browse/Catalog/PCR/Primer\\_Design.](http://www.bioinformatik.de/cgi-bin/browse/Catalog/PCR/Primer_Design)

The latest significant improvement for  $T_m$  prediction of hybridization probes was the report of dangling end parameters for DNA sequences (4). Whenever an oligonucleotide probe hybridizes to a long DNA target strand a 5' and a 3' dangling end interaction results. The dangling end interaction refers to a contribution from the next unpaired base on the strand to which the probe hybridizes. Dangling ends are stabilizing in 24 of the 32 possible cases, only three dangling ends cause destabilization. Stability contributions from dangling ends can be as high as an additional Watson-Crick base pair and must be considered for probe design. 5' dangling ends are equally or more stabilizing than their 3' counterparts. Therefore the position of the dangling end must be defined before proper calculations can be carried out.

Throughout these instructions when talking about mutation detection, the hybridization probe sited above the mutation will simply be called "probe" and the longer hybridization probe annealing next to the probe is called "anchor". Usually the probe is 3' labeled with fluorescein and the anchor is 5' labeled with an appropriate dye (e.g. LC-Red640™, LC-Red705™ or Cy5.5™) and 3' phosphorylated.

For long double stranded DNA a polymer formula will be used for calculation of  $T_m$  and an estimate of the effect of destabilizing mutations will be given. This function may be helpful for an initial estimate of the acquisition temperature for quantitative PCR in the SYBR green format. SYBR green has a dose dependent stabilizing effect on DNA strands. MeltCalc is now able to account for different SYBR green concentration when  $T<sub>m</sub>s$  are calculated.

# **III. Input fields**

The calculations of the program are based on user input in certain fields. All input fields are colored in light brown whereas fields where the calculated results are output are colored in darker brown.

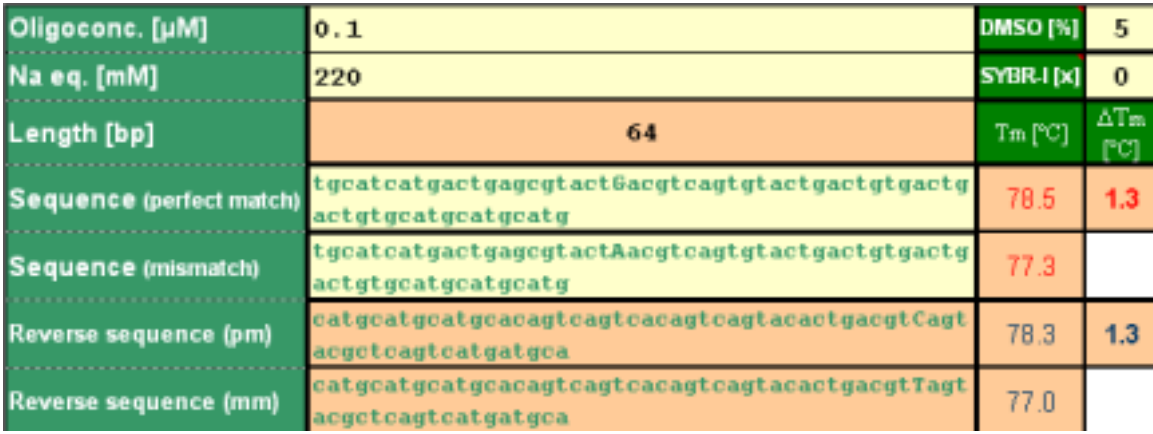

The oligoconcentration field refers to the concentration in  $\mu$ M of annealing oligonucleotide probe in the assay. This is usually in the range of  $0.1{\text -}0.3 \mu\text{M}$  for LightCycler applications. The Na-eq. field refers to the sodium equivalent concentration in the PCR reaction. We routinely use 2.5 mM magnesium in standard PCR buffer. This results in approx. 220 mM Na-eq. For other conditions a sodium equivalent calculator is included within Meltcalc *("Calculate [Na] equivalents")*. If dimethylsulfoxide (DMSO) is present in the PCR reaction its concentration in percent must be input into the DMSO field. DMSO decreases the  $T_m$  by approx. 0.6°C per percent (18). We routinely include 5% DMSO in our PCR reactions. If SYBR green I (SYBR-I) is present in the PCR reaction its x-fold concentration must be input into the SYBR-I field. SYBR green I is supplied as a 10,000x stock solutions and increases the  $T_m$  concentration dependent. We routinely include 0.5x SYBR green I in reactions for quantitative PCR in the SYBR green I format. The sequence (perfect match) field holds the input of the sense strand wildtype sequence of the oligonucleotide being investigated. The maximum length of the string in the input field can be 1755 bp. All sequence fields will only accept input of  $a/c/g/t$  or A/C/G/T but no other characters. Capital letters indicate mismatched positions between both input sequences. If you copy and paste data e.g. from GenBank with intervening numbers and spaces the *"Clean up your input"* function can help you to clean you data. In the sequence (mismatch) field either the same sequence should be input again (if data for an oligonucleotide without mismatches should be calculated) or the sequence were mismatches of interest are present.

Input examples for these fields are:

Calculation for a 17mer oligonucleotide without mismatches:

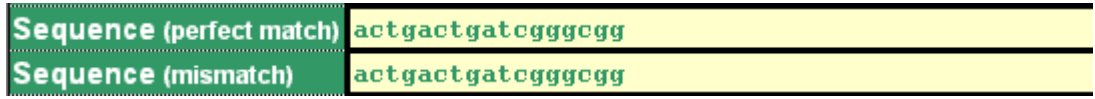

Calculation for a 17mer oligonucleotide were a  $G\rightarrow A$  transition at position four is

<span id="page-8-0"></span>destabilizing the hybridization. Note that mismatches in the sequences are indicated by capital letters.

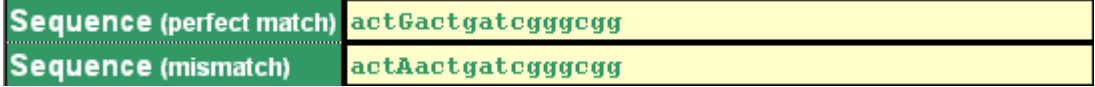

# **IV. Functions of Meltcalc**

Whenever MeltCalc is active within Excel its menu will be integrated into the standard pull-down menu row. By clicking on MeltCalc you will see the following choice of functions:

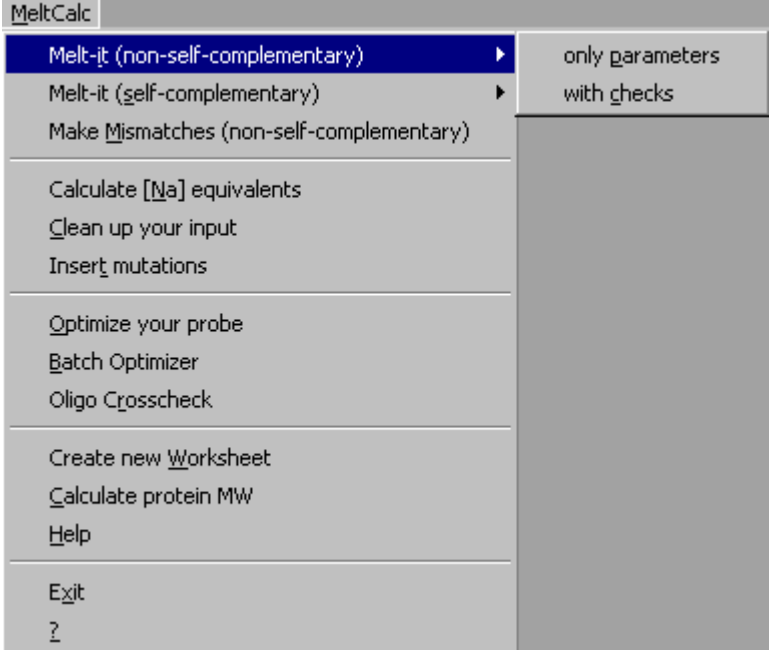

# **A) "Melt-it (non-self-complementary)"**

#### **Oligonucleotides**

The function "Melt-it (non-self-complementary)" will calculate thermodynamic data for the input oligonucleotide sequence assuming the sequence is non-self-complementary. For the best possible prediction dangling end effects must be considered. You can of course leave these fields empty. The resulting  $T_m$  estimates will then usually be within  $0.5^{\circ}$ C higher to  $1.5^{\circ}$ C lower than resulting from the exact calculation including the dangling end parameters. Automatic probe design with MeltCalc always automatically includes the dangling end parameters!

Please look at the following example to understand how data are input in these fields:

actgactgatcgggcgg is your probe with the sequence of the sense strand. Say the sense strands sequence is ....gatcgg**actgactgatcgggcgg**atgca... with the probe position shown in bold letters.

Hybridization of this probe will be as follows:

5' **actgactgatcgggcgg** 3'

 **|||||||||||||||||**

3'ctagcctgactgactagcccgcctacgt 5'

All dangling ends must be input in sense orientated notation. For the example there are two dangling end interactions,  $A_{\text{CT}}$  and  $G_{\text{CT}}$ . According to the MeltCalc notation you have to input the sense bases of the dangling ends which must be considered. The next box shows the right input strings for the example. You need to tell the software *where* the dangling end is and *what type of base* causes the dangling end. For the *where* definition you enter the strings in the lower two cells (the probe has sense orientation, it hybridizes with the antisense strand which is represented by the lower cells in  $3' \rightarrow 5'$  direction). For the *what type of base* definition remember that MeltCalc uses sense notation. The example probe has an unpaired adenosin at its 5' end. The 1 bp upstream cytosin on the antisense strand causes the dangling end contribution. The sense orientated equivalent of the cytosin is of course guanosin, therefore enter "g" in the left lower dangling ends box. CT A CT

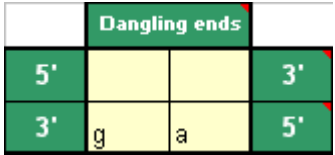

Considerations for the probe's 3' "g" base are likewise.

The output will be as follows:

The length of the oligonucleotide and the reverse sequence of both, perfect match and mismatch sequence are printed in the respective fields.

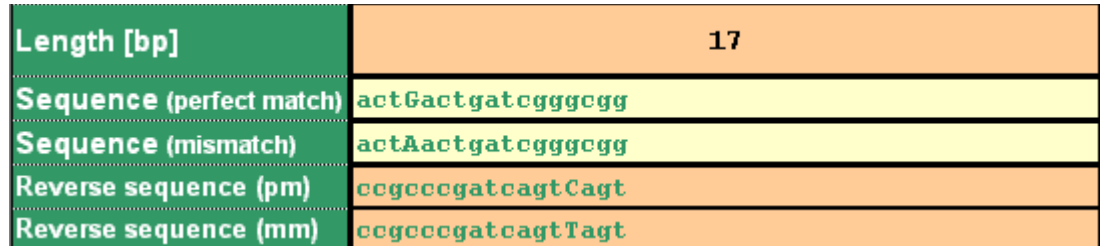

The resulting thermodynamic data look like this:

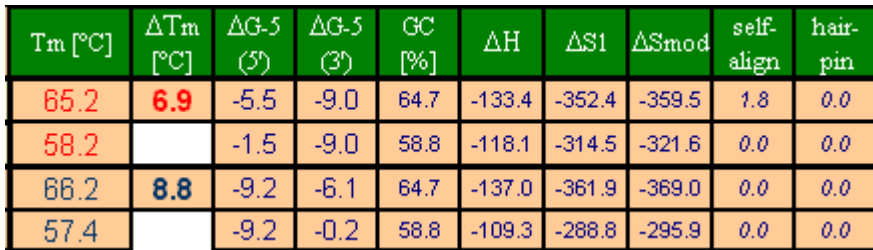

1. The first column shows the  $T_m$  for the different hybridization situations: The perfectly matched oligonucleotide's  $T_m$  (here: 65.2°C), the  $T_m$  if the oligonucleotide probe would hybridize on the given mismatch (here:  $58.2^{\circ}$ C, the g- $>$ a mutation in the example results <span id="page-10-0"></span>into a g-t mismatch). The same output is made for the reverse sequence which is equal to the hybridization on the antisense strand. Note the higher destabilization if the probe is sited on the antisense strand. A  $\Delta T_m$  of 8.8°C results from the c-a mismatch. The resulting  $T_m$ s of probes with the reverse sequence (in cell B6) will not be equal to those in the B4 cell if dangling ends are considered. This is caused by the different resulting dangling ends.

2. The second column shows the  $\Delta T_m$  which would result from this mismatched hybridization. Note the favorable higher  $\Delta T_m$  if this mutation would be detected on the antisense strand.

3. The third and fourth column show the calculated 5' and 3' free pentamer energy (∆G-5), respectively. This may be helpful in evaluating primer performance. The pentamer stability is thought to be useful for the estimation of primer performance, since it has been shown that primers with high priming efficiency are somewhat more stable at their 3'-end (19).

4. The fifths column shows the percentage of GC bases in the oligonucleotide sequences.

5. The sixths column shows the calculated standard thermodynamic enthalpy (∆H) of the oligonucleotide sequence.

6. The sevenths column shows the calculated standard thermodynamic entropy  $(\Delta S)$  of the oligonucleotide sequence for standard conditions, i.e. 1M NaCl.

7. The eighths column shows the thermodynamic entropy (∆Smod) of the oligonucleotide sequence for the sodium equivalent concentration as given in the *"Naeq."* field.

8. The next two columns will only be calculated if the *"Melt-it (non-selfcomplementary)-with checks"* function was chosen.

9. The ninths column shows the  $T_m$  resulting from oligonucleotide self-align. A value is only displayed if the resulting  $T_m$  is  $>0$ °C. High self-align temperatures indicate the oligonucleotide may prime itself and easily produce dimers.

10. The tenth and final column shows the  $T_m$  resulting from hairpin formation of the oligonucleotide. A value is only displayed if the resulting  $T_m$  is  $>0$ °C. High hairpin temperatures indicate the oligonucleotide has strong secondary structures and may not be an ideal candidate for hybridization to a target.

#### **Polymer DNA / SYBR green application**

Whenever the input string gets longer than 255 bp a thermodynamic calculation is no longer necessary for an estimation of the double strands melting point. MeltCalc then switches to a simpler formula (14;15). To acknowledge this the on-screen output is titled "Polymer DNA formula" and fields for thermodynamic data are left empty.

You can calculate the melting point of a PCR amplicon this way. The influence of SYBR green I on the  $T_m$  is included with an empirical formula based on our data. Input your SYBR green I concentrations in the D2 cell of the MeltCalc input screen. SYBR green I is supplied as a 10,000x stock solutions and increases the  $T_m$  in a concentration dependent manner. We routinely include 0.5x SYBR green I in reactions for quantitative PCR in the SYBR green I format. The ready made SYBR green master mix from Roche uses a unknown concentration of SYBR green. You are probably well of if you try values from  $0.5 - 1.0x$  as concentration with this mixture. As an initial estimate for quantitative

<span id="page-11-0"></span>PCR with SYBR green you may try an acquisition temperature 3°C below the calculated  $T<sub>m</sub>$ . However, you will probably have to adjust this temperature according to exactly measured  $T_{\text{m}}$ s resulting from your actual experiment.

If mismatches are present in the long  $(>255$  bp) input strands MeltCalc also estimates the resulting  $\Delta T_m$  of the mismatched strand. This is a very rough estimate assuming a destabilization of 1.25°C per percent mismatch. Output is only generated in columns 1,2 and 5 according to the figure shown on the page before. Note again, there are no thermodynamic calculations performed for such long strands. Also the destabilizing effect of mismatches is calculated without consideration of neighboring bases.

## **B) "Melt-it (self-complementary)"**

The function *"Melt-it (self-complementary)"* will calculate thermodynamic data for the input oligonucleotide sequence assuming the sequence is self-complementary. We do not recommend to choose self-complementary oligonucleotides. They will form dimers and perform bad in applications. However, for completion of the thermodynamic calculations we have included this special case. The program will not check if the sequence really is self-complementary.

### C) **"Make mismatches (non-self-complementary)"**

The function *"Make mismatches (non-self-complementary)"* will calculate thermodynamic data for all possible mismatches under the input oligonucleotide. The output will be placed in a separate table called "output". It is available by clicking on the field at the lower left end of the window.

• H \ Input ( Cross \ Output ( Probes /

The output shows the following:

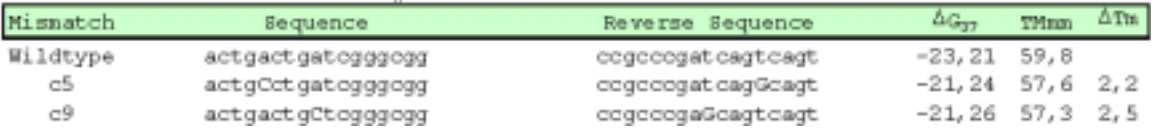

In the top column the wildtype sequence and its  $T_m$  is given. Then, ordered by their  $\Delta T_m$ all possible mismatches under the respective probe and the resulting  $T_{m}$ s are output. This is useful for checking if either a) other mutations may destabilize the strand to the same extend as the mutation being investigated or b) mutations may stay undetected because they don't destabilize the strand enough. For a detailed discussion of these issues we suggest reading reference (2). a) is important for probe specificity. You will find that for probably every probe other mismatches are possible that cause the same shift in  $\Delta T_m$  as the mismatch being investigated into does. b) is important because a rather stable mismatch (e.g. GAC/CGG) under a stable (GC rich) DNA probe may stay undetected. In this situation it is advisable to site the probe on the antisense strand. This changes the given example mismatch to CTG/GCC, an unstable mismatch which is easily detected. In

<span id="page-12-0"></span>the example the minimum calculated  $\Delta T_m$  is 2.2°C. It is therefore likely that mismatches will be detected by the LightCycler. The use of a properly designed probe should allow the detection of every possible mismatch under it. Use the function *"Optimize your probe"* for an automatic probe selection algorithm to find the best probe for a certain mismatch.

#### D) **"Calculate [Na] equivalents"**

The function *"Calculate [Na] equivalents"* starts the calculator. Input the requested data and it will estimate the sodium equivalent calculation for a PCR buffer with a known magnesium, potassium and dNTP concentration. We routinely use 2.5 mM magnesium 0.8 mM dNTPs in standard PCR buffer. This results in approx. 220 mM Na-eq(17). The dNTP concentration is now considered for the Na-eq calculation because dNTPs bind magnesium ions. You may need to fine tune you Na-eq. within a certain range to gain better agreement between you measured  $T_m$  and calculated results. For optimal accuracy melting curves should always be recorded with the lowest possible ramp rate  $(0.1^{\circ}C/sec)$ . Na-eq and continuous fluorescence acquisition. For magnesium concentrations higher than 8 mM can not be calculated. The estimation becomes increasingly inaccurate with higher magnesium concentrations.

## E) **"Clean up your input"**

The function *"Clean up your input"* removes every non a/c/g/t or A/C/G/T character from the upper oligonucleotide input field. If you copy and paste data e.g. from GenBank (available via [http://www.ncbi.nlm.nih.gov/Entrez/nucleotide.html\)](http://www.ncbi.nlm.nih.gov/Entrez/nucleotide.html) with intervening numbers and spaces the *"Clean up your input"* function can easily clean your data.

#### F) **"Insert mutations"**

It sometimes a difficult task to "*Insert Mutations*" at the right positions if the strand is long. This function assists you provided the base you want to change is one of the outer three positions. First choose this function from the MeltCalc pull down menu.

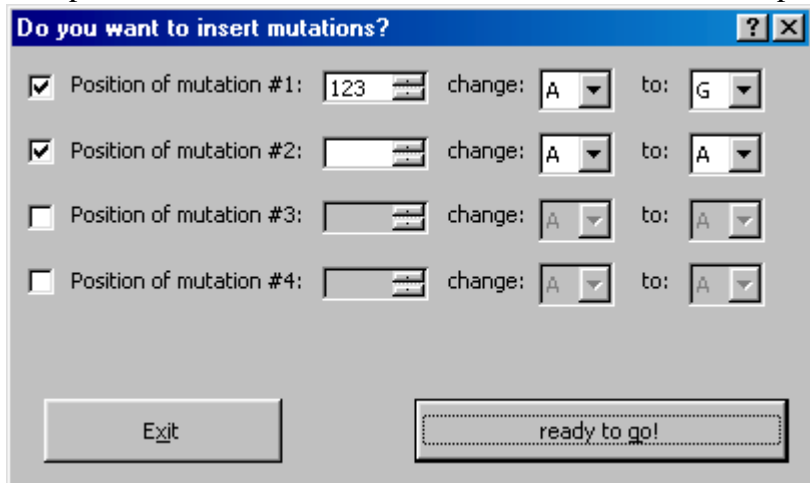

<span id="page-13-0"></span>Then activate the tickbox left of "Position of Mutation" by clicking on it. You have to define the mismatch you want to introduce into the strand by indicating the base position and the base exchange you want to introduce. The latter is a safety feature to assure that you are really about to change the correct base. The mutation is then introduced into the mismatch sequence and highlighted by a capital letter.

MeltCalc will automatically change the input box if you defined a position which is different from the sequence. Example:

act gac tga tcg ggc is the sequence where you want to introduce an  $a \rightarrow q$  mutation at position 5. To do it right you input position 5, change a to g. If you happen to input position 6, change a to q the software will alert with the box:

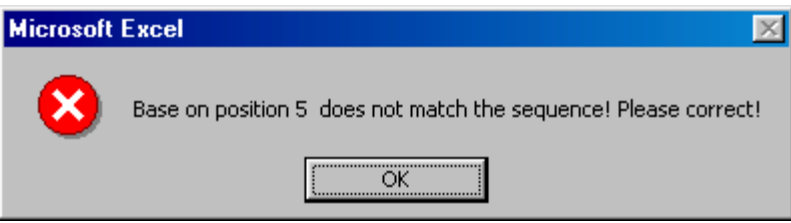

However, if you then use the "*Insert Mutations*" function again you will find that MeltCalc has changed your input into position 6, change **c** to g because it has realized that correct base at the position you have indicated is a **c**.

## G) **"Optimize your probe"**

The function *"Optimize your probe"* is probably the most useful and powerful function of MeltCalc. It starts an automatic hybridization probe designer that will automatically choose probe and anchor sets for you based on your specifications and appropriate thermodynamic calculations. We are not aware of any other software which has this feature. All  $T_{\rm m}$ s are calculated using dangling end parameters. The dangling ends are derived from the input sequence.

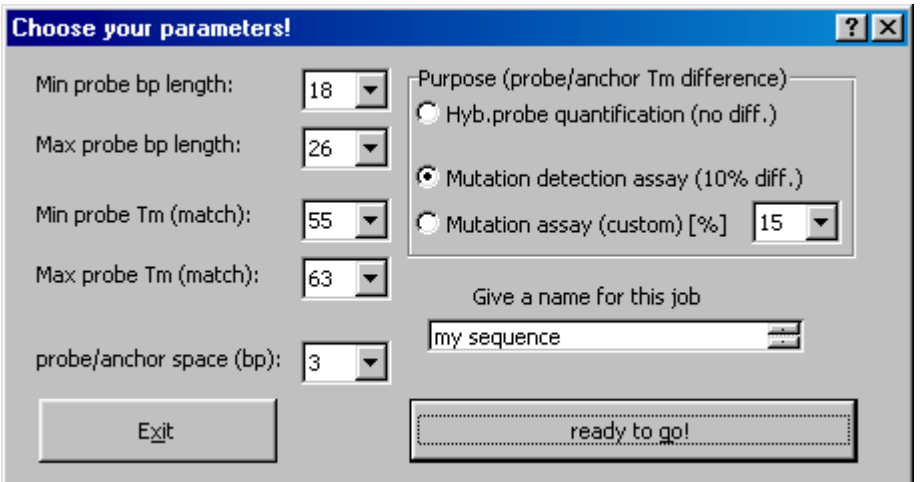

You can choose a range for probe length and probe melting temperature and probe purpose (see a) and b) below). You can also input a probe/anchor space in the range of 1 to 5 bp as recommended by Roche for hybridization probes.

<span id="page-14-0"></span>Results are output in a separate table called "probes" which is activated automatically after the calculations are finished.

I Input / Cross / Output \Probes /

#### **Quantification hybridization probes**

a) Quantification hybridization probes are designed in such a way that probe and anchor have nearly identical melting points. The input sequence should lie between the amplifications primers and a length of 1755 bp must not be exceeded. The input of a 100 bp or longer sequence is recommended because this gives the program a wider choice were hybridization probes can be put. The strategy is to calculate a matrix function representing the hybridization strength all along the input sequence. Only where a tight binding without false priming sites on the same amplicon results will the program suggest probes. Calculation can take significant amounts of time dependent on the computer CPU as well as input sequence length. The progress is shown by a counter in the left lower end of the window.

The output is as follows (left half):

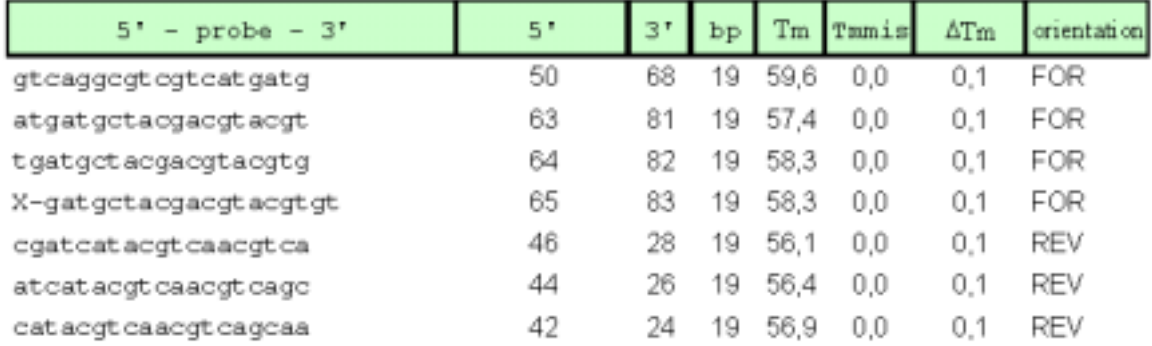

The chosen probe is printed in 5' to 3' direction ready e.g. for copy and paste into an oligonucleotide order form. Columns two to four indicate the start and end position of the hybridization site with respect to the input sequence and the probe length. Column five shows the calculated  $T_m$ . Columns six and seven show nothing useful because no mismatch is present. Column eight indicates from where the probe sequence was derived to gain optimal function. REV means the probe sequence can be found on the antisense strand, so the probe will hybridize with the sense strand. FOR means the probe sequence can be found on the sense strand, so the probe will hybridize with the antisense strand. X means that a significant self-alignment of the probe is present.

<span id="page-15-0"></span>Continued results (right half):

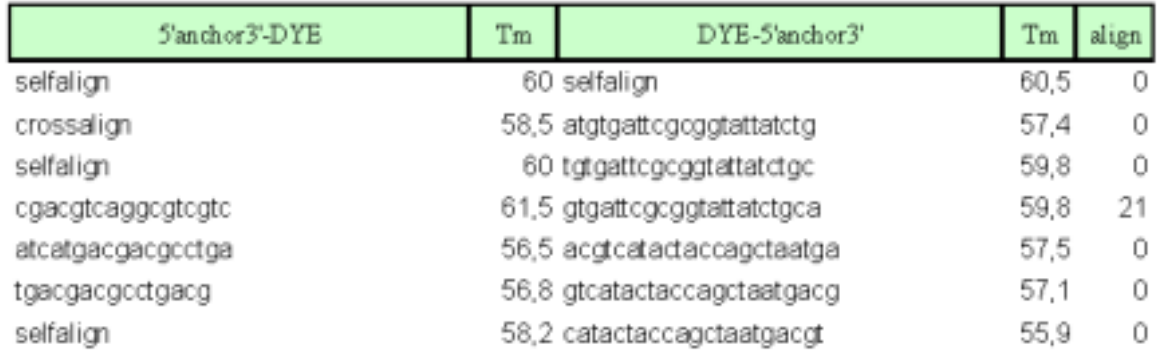

Anchor probes flanking the first probe on the 5' and 3' ends are shown. If you order the first probe with 3' fluorescein as usual, the corresponding anchor would be in the column "DYE-5'anchor3'" and should be 3' phosphorylated as well. If, for some reason, you want it the other way around, order the first probe with 5' fluorescein and 3' phosphorylated. The corresponding anchor is then shown in the "5'anchor3'-DYE" column. The distance between both fluorophores is always 3 bp. Note that some anchor probes are rejected because of significant self- and/or crossalign. The last column shows the  $T_m$  resulting from the first probe self-align. A value is only displayed if the resulting  $T_m$  is  $>0$ °C. High self-align temperatures indicate the oligonucleotide may prime itself and easily produce dimers.

#### **Hybridization probes for mutation detection**

b) Hybridization probes for mutation detection are designed in such a way that the probe  $\Delta T_m$  is maximized to ensure good discrimination of heterozygotes. Only one mismatch can be considered and optimized at a time. This mismatch to optimize for is found automatically by comparing the two sequences in the input fields. The input sequence should lie between the amplification primers and a length of 256 bp must not be exceeded. However, the input of at least 50 bp upstream and 50 bp downstream of the polymorphism site is recommended because this gives the program a wider choice were the hybridization probes can be put. Calculation can take significant amounts of time dependent on the computer CPU as well as input sequence length. The progress is shown in the lower window.

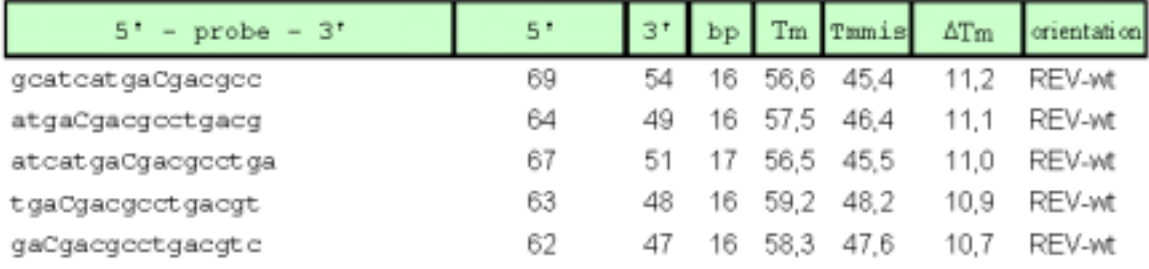

The results are as follows (left half):

<span id="page-16-0"></span>The chosen probe is displayed in the first column in 5' to 3' direction ready e.g. for copy and paste into an oligonucleotide order form. Columns two to four indicate the start and end position of the hybridization site with respect to the input sequence and the probe length. Columns five to seven show the calculated  $T_m$ , the  $T_m$  for the mismatched probe and the resulting  $\Delta T_m$  ordered by their  $\Delta T_m$ . Column eight indicates from where the probe sequence was derived to gain optimal function. REV means the probe sequence can be found on the antisense strand, so the probe will hybridize with the sense strand. FOR means the probe sequence can be found on the sense strand, so the probe will hybridize with the antisense strand. "wt" indicates that the probe is wildtype compatible so that mutated strands have a lower  $T_m$ . Do not forget that the program may also choose mutation compatible probes (indicated by "mut"). These probes will of course show a lower  $T_m$  when hybridized with the wildtype strand!

Continued results (right half):

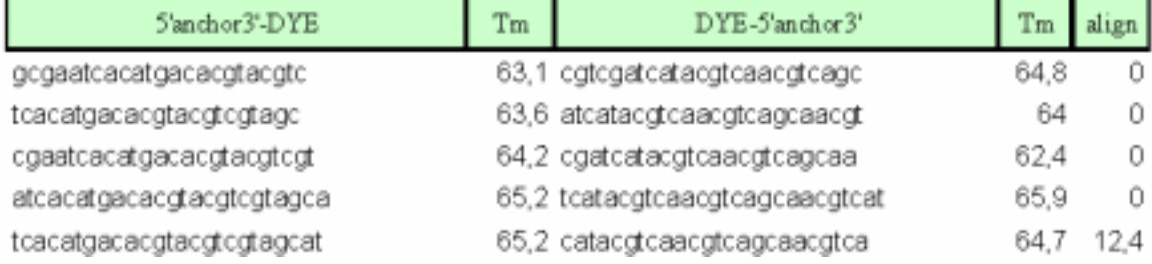

Anchor probes flanking the detection probe on the 5' and 3' ends are shown. If you order the detection probe with 3' fluorescein as usual, the corresponding anchor would be in the column "DYE-5'anchor3'" and should be 3' phosphorylated as well. If, for some reason, you want is the other way around, order the detection probe with 5' fluorescein and 3' phosphorylated. The corresponding anchor is then shown in the "5'anchor3'- DYE" column. The distance between both fluorophores is always 3 bp. The last column shows the  $T_m$  resulting from detection probe self-align. A value is only displayed if the resulting Tm is >0°C. High self-align temperatures indicate the oligonucleotide may prime itself and easily produce dimers.

## H) **"BatchOptimizer"**

This powerful function is only available in the MeltCalc professional edition for commercial use. It allows for the fully automatic processing of different sequences entered into an Excel file. Files are recognized by the filename. Every filename beginning with "batch" (not case sensitive) will be processed. You may enter a blank line (see below, row 6). Batch processing is stopped at this position. Sequences must be entered according to the enclosed "Batch\_Sample.xls" file.

#### Details of this file are as follows (left half):

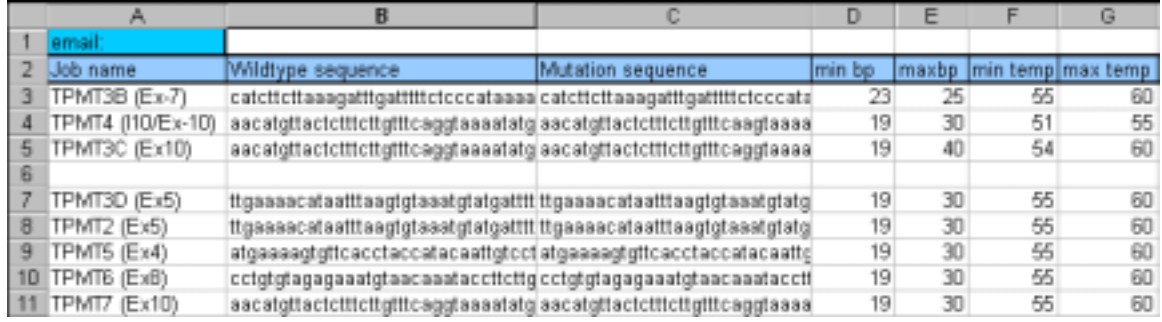

You can type any comments into the B1 field.

1. Enter a job name for each sequence. The job name will be used to create a separate table where the results from calculations are output (see below). Every name that Excel would accept for naming a table is allowed, other names are changed accordingly by the software.

2. and 3. If the automatic design of hybridization probes for mutation detection (see **[G\)](#page-13-0)** ["Optimize your probe"\)](#page-13-0) is wanted you must input a wildtype and a mutation sequence in the respective fields. Input sequence length must not exceed 1755 bp.

4. and 5. Here the minimum and maximum probe length must be entered.

6. and 7. Here the minimum and maximum probe  $T_m$  must be entered.

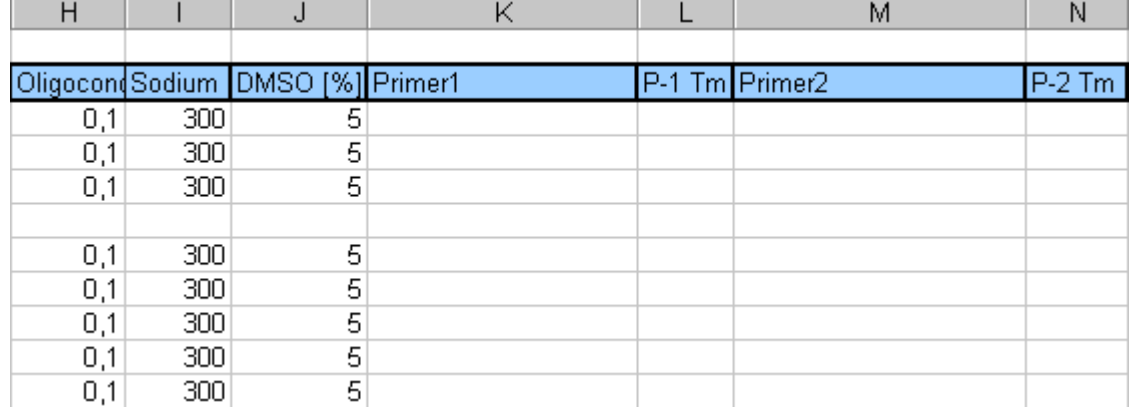

Input continued (right half):

8. Enter the oligonucleotide concentration in µM into this field.

9. Enter the sodium equivalent concentration in the assay into this field. See also **[D\)](#page-12-0)** ["Calculate \[Na\] equivalents".](#page-12-0)

10. If DMSO is present in the assay enter its concentration here so that the DMSO influence on the melting temperature can be considered.

11. to 14. You may either enter a primer sequence or a primer  $T_m$  into the respective fields. For LightCycler online PCR it is necessary that probes are hybridized at the primer annealing temperature. This function takes care of this by either calculating the thermodynamic  $T_m$  of your entered primer sequences and only considering probes with a higher  $T_m$  or by using the  $T_m$  that you entered for these calculations. These fields may be left empty and probes will be calculated according to parameters 4-7.

<span id="page-18-0"></span>**AInputsheet** TPMT3B (Ex-7) (TPMT4 (I10\_Ex-10) (TPMT3C (Ex10) /

The results will be presented in an output equal to that of the *"Optimize your probe"* function. Results for every job name will be output into a separate table.

## I) **"Oligo Crosscheck"**

The function *"Oligo Crosscheck"* will calculate the maximum melting temperature resulting from crosshybridization of the oligonucleotides put in the separate field on the main window. This is useful to examine for possible unfavorable interactions between amplification primers and probes used in the same assay.

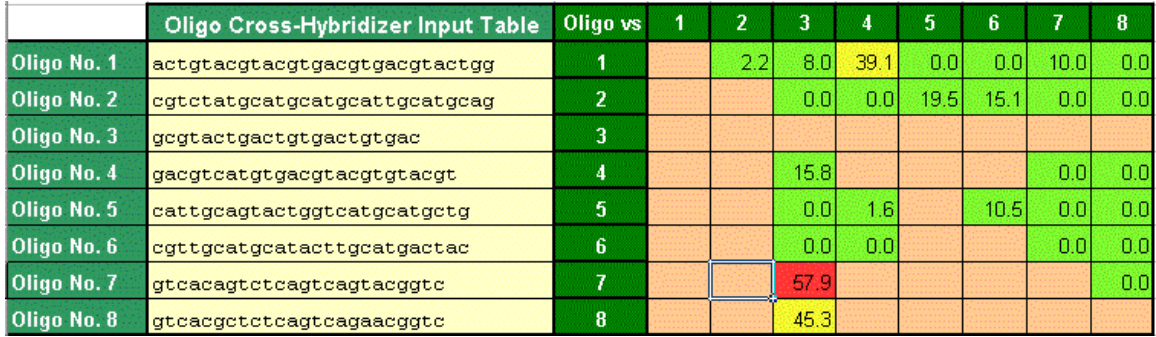

Up to eight oligonucleotides can be processed in a single run. The output is in a checkerboard style as seen on the right half of the figure above. A value is only displayed if the resulting  $T_m$  is  $\geq 0^\circ \text{C}$ . High cross-align temperatures (shown in red color) indicate that the oligonucleotides may significantly cross-hybridize, prime each other and produce dimers. As you can see in the example some oligonucleotides have cross-dimer melting temperatures  $>50^{\circ}$ C. If this happens to your PCR try to use different amplification primers with less interaction. You can also try to site the probe at an alternative position or on the other DNA strand.

\ Input \ Cross \ Output \ Probes /

By clicking on the "cross" tab at the bottom of the spreadsheet you can switch to a graphical representation of the oligonucleotide interaction.

<span id="page-19-0"></span>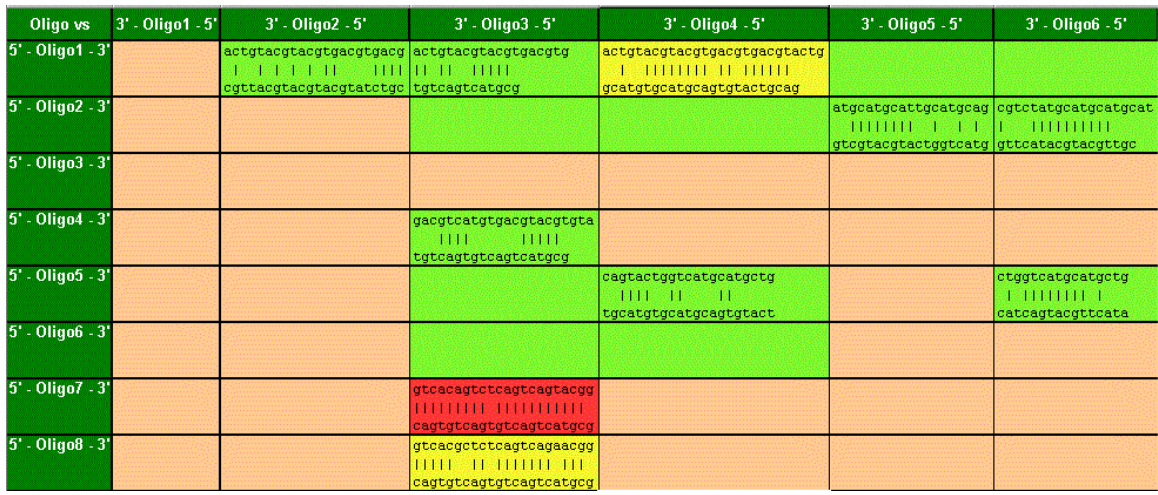

This shows an alignment of the two interacting oligonucleotides and uses the same colour coding as the checkerboard table.

#### J) **"Create new Worksheet"**

The function *"Create new Worksheet"* opens an empty worksheet. This is useful if you want to keep your calculations in the present window and continue in a new sheet. Calculations will always be performed in the active window. You can keep as many sheets open as Excel lets you.

## K) **"Calculate protein MW"**

The function *"Calculate protein MW"* will simply calculate the expected molar weight in Dalton from the amino acid sequence entered in the input field. Use the standard single letter IUPAC code.

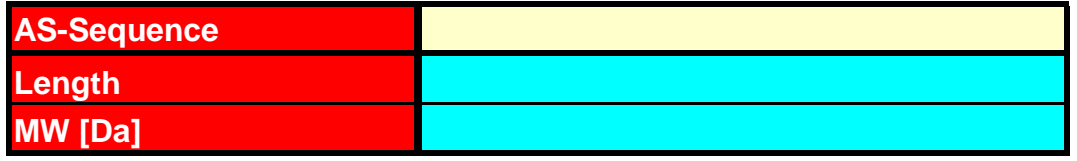

#### L) **"Help"**

The function *"Help"* displays the help file which comes with the MeltCalc add-in.

#### M) **"Exit"**

The function *"Exit"* closes the add-in and removes the "MeltCalc" pulldown-menu from the title bar.

# <span id="page-20-0"></span>N) *"?"*

The function *"?"* shows your MeltCalc licensing information.

## <span id="page-21-0"></span>**References**

The following **references** describe the MeltCalc program and its first application to hybridization assays on the LightCycler. **Reference (1) should be cited whenever publications report results obtained with MeltCalc. References (1) and (2) should be cited when the application was on the LightCycler.**

1. **Schütz,E. and N.von Ahsen**. 1999. Spreadsheet software for thermodynamic melting point prediction of oligonucleotide hybridization with and without mismatches. Biotechniques *27*:1218-1224.

2. **von Ahsen,N., M.Oellerich, V.W.Armstrong and E.Schütz**. 1999. Application of a thermodynamic nearest-neighbor model to estimate nucleic acid stability and optimize probe design: Prediction of melting points of different mutations of apolipoprotein B 3500 and factor V Leiden with a hybridization probe genotyping assay on the LightCycler. Clin Chem *45*:2094-2101.

3. **Allawi,H.T. and J.SantaLucia, Jr.** 1997. Thermodynamics and NMR of internal G.T mismatches in DNA. Biochemistry *36*:10581-10594.

4. **Bommarito,S., N.Peyret and J.SantaLucia, Jr.** 2000. Thermodynamic parameters for DNA sequences with dangling ends. Nucleic Acids Res *28*:1929-1934.

5. **Allawi,H.T. and J.SantaLucia, Jr.** 1998. Nearest-neighbor thermodynamics of internal A.C mismatches in DNA: sequence dependence and pH effects. Biochemistry *37*:9435-9444.

6. **Allawi,H.T. and J.SantaLucia, Jr.** 1998. Thermodynamics of internal C.T mismatches in DNA. Nucleic Acids Res *26*:2694-2701.

7. **Allawi,H.T. and J.SantaLucia, Jr.** 1998. Nearest neighbor thermodynamic parameters for internal G.A mismatches in DNA. Biochemistry *37*:2170-2179.

8. **Peyret,N., P.A.Seneviratne, H.T.Allawi and J.SantaLucia, Jr.** 1999. Nearestneighbor thermodynamics and NMR of DNA sequences with internal A.A, C.C, G.G, and T.T mismatches. Biochemistry *38*:3468-3477.

9. **SantaLucia,J., Jr.** 1998. A unified view of polymer, dumbbell, and oligonucleotide DNA nearest- neighbor thermodynamics. Proc Natl Acad Sci U S A *95*:1460-1465.

10. **Vesnaver,G. and K.J.Breslauer**. 1991. The contribution of DNA single-stranded order to the thermodynamics of duplex formation. Proc Natl Acad Sci U S A *88*:3569- 3573.

11. **Gray,D.M.** 1997. Derivation of nearest-neighbor properties from data on nucleic acid oligomers. I. Simple sets of independent sequences and the influence of absent nearest neighbors. Biopolymers *42*:783-793.

12. **Owczarzy,R., P.M.Vallone, F.J.Gallo, T.M.Paner, M.J.Lane and A.S.Benight**. 1997. Predicting sequence-dependent melting stability of short duplex DNA oligomers. Biopolymers *44*:217-239.

13. **Turner,D.H.** 1996. Thermodynamics of base pairing. Curr Opin Struct Biol *6*:299- 304.

14. **Baldino,F., Jr., M.F.Chesselet and M.E.Lewis**. 1989. High-resolution in situ hybridization histochemistry. Methods Enzymol *168*:761-777.

15. **Rychlik,W., W.J.Spencer and R.E.Rhoads**. 1990. Optimization of the annealing temperature for DNA amplification in vitro [published erratum appears in Nucleic Acids Res 1991 Feb 11;19(3):698]. Nucleic Acids Res *18*:6409-6412.

16. **SantaLucia,J., Jr., H.T.Allawi and P.A.Seneviratne**. 1996. Improved nearestneighbor parameters for predicting DNA duplex stability. Biochemistry *35*:3555-3562.

17. **Nakano,S., M.Fujimoto, H.Hara and N.Sugimoto**. 1999. Nucleic acid duplex stability: influence of base composition on cation effects. Nucleic Acids Res *27*:2957- 2965.

18. **Chester,N. and D.R.Marshak**. 1993. Dimethyl sulfoxide-mediated primer Tm reduction: a method for analyzing the role of renaturation temperature in the polymerase chain reaction. Anal Biochem *209*:284-290.

19. **Rychlik,W.** 1995. Priming efficiency in PCR. Biotechniques *18*:84-90.

# <span id="page-23-0"></span>**Trademarks**

LightCycler™ is a trademark of Idaho Technology Inc., Idaho Falls, ID, USA. The LightCycler™ technology is licensed from Idaho Technology Inc. LightCycler™ Red 640 dye, LightCycler™ Red 705 dye and LightCycler™ hybridization probes are products licensed by Hoffman La Roche Ltd.

Cy™ dyes are a trademark of Amersham Pharmacia Biotech.

SYBR™ is a trademark of Molecular Probes Inc., Eugene, OR, USA.

The Polymerase Chain Reaction ("PCR") covered by patents owned by Hoffmann-La Roche Inc. and F.Hoffmann-La Roche Ltd ("Roche"). No license under these patents to use the PCR Process is conveyed expressly or by implication to the purchaser by the purchase of this product. A license to use the PCR Process for certain research and development activities accompanies the purchase of certain reagents from licensed suppliers when used in conjunction with an authorized thermal cycler, or is available from the Perkin-Elmer Corporation.

Microsoft, Windows, Windows NT and Excel are either registered trademarks or trademarks of Microsoft Corporation in the U.S. and/or other countries. Apple, Macintosh, Mac, Power Macintosh are trademarks of Apple Computer, Inc. registered in the U.S. and other countries.

Some applications in which this product may be used are covered by patents issued and applicable in certain countries. Because purchase of this product does not include a license to perform any patented application, users of this product may be required to obtain a patent license depending upon the particular application and country in which the product is used.

Other product names mentioned in this manual may be trademarks or registered trademarks of their respective companies and are hereby acknowledged.

## <span id="page-24-0"></span>**MeltCalc Software LICENSE**

#### For 1 Computer

DR. EKKEHARD SCHÜTZ AND DR. NICOLAS VON AHSEN, THE "LICENSORS", GÖTTINGEN, GERMANY, ARE WILLING TO LICENSE THE "MeltCalc" SOFTWARE ("SOFTWARE") THEY HAVE DEVELOPED TO YOU ONLY IF YOU ACCEPT ALL OF THE TERMS IN THIS LICENSE AGREEMENT. PLEASE READ THE TERMS CAREFULLY BEFORE YOU INSTALL THE SOFTWARE, BECAUSE BY INSTALLING THE SOFTWARE YOU ARE AGREEING TO BE BOUND BY THE TERMS OF THIS AGREEMENT. IF YOU DO NOT AGREE TO THESE TERMS, THE LICENSORS WILL NOT LICENSE THIS SOFTWARE TO YOU, AND IN THAT CASE YOU ARE PROHIBITED FROM INSTALLING THE SOFTWARE.

These are the LICENSE conditions you must read and agree with before using the SOFTWARE:

#### Ownership of the Software

1. The SOFTWARE and the accompanying written materials are owned by the LICENSORS and are protected by copyright laws and international copyright treaties, as well as other intellectual property laws and treaties.

#### Consideration

2. Any publications by you that has utilized the SOFTWARE must cite the following: Reference (1) should be cited whenever publications report results obtained with MeltCalc. References (1) and (2) should be cited when the application was on the LightCycler.

1. Schütz,E. and N.von Ahsen. 1999. Spreadsheet software for thermodynamic melting point prediction of oligonucleotide hybridization with and without mismatches. Biotechniques 27:1218-1228.

2. von Ahsen,N., M.Oellerich, V.W.Armstrong and E.Schütz. 1999. Application of a thermodynamic nearestneighbor model to estimate nucleic acid stability and optimize probe design: Prediction of melting points of different mutations of apolipoprotein B 3500 and factor V Leiden with a hybridization probe genotyping assay on the LightCycler. Clin Chem 45:2094-2101.

#### Grant Of License

3. The LICENSORS grant to you a LICENSE to install and use one copy of the SOFTWARE on a single computer system or, in the case of a multiuser or networked system which permits access to the SOFTWARE by more than one user at the same time, at a single working location. You may install the SOFTWARE on a single network server, provided that you have a License for Network Station from the LICENSORS for each station of the network at which the SOFTWARE is used.

4. The LICENSE does not permit you to copy the SOFTWARE, except that you may make one copy of the SOFTWARE in machine readable form solely for backup purposes, provided you reproduce LICENSORS' copyright notice and any proprietary legends. You may not copy the written materials.

5. This is a time limited version and will stop functioning after a certain period. Upon or before expiration of the period, you must either:

 a. Renew the LICENSE. By doing so, you will receive a new activation key, which will permit the LICENSE to remain in full-force.

b. Uninstall the SOFTWARE and delete or destroy the original and backup copies of the SOFTWARE.

6. The SOFTWARE is licensed for commercial use.

#### Compliance with LICENSES

7. It you are a business or organization, you agree that upon request from the LICENSORS or the LICENSORS' authorized representative, you will within thirty (30) days fully document and certify that your use of any and all MeltCalc SOFTWARE at the time of the request is in conformity with your valid licenses from the LICENSORS.

Restrictions on Use and Transfer

8. You may not distribute the reports generated by the SOFTWARE in exchange for any compensation, revenue or any other material exchange without express written permission from the LICENSORS, which shall be granted at the sole discretion of the LICENSORS, subject to a mutually amicable business arrangement between the LICENSORS and you. You agree to secure and protect the SOFTWARE and any copies in a manner consistent with the maintenance of the LICENSORS' rights in the SOFTWARE and to take appropriate action by instruction or agreement with other users who are permitted access to the SOFTWARE in order to satisfy the LICENSORS' obligations under this LICENSE. You may, however, distribute and share the reports generated by the SOFTWARE to others within your organization or company, friends and family, provided, all indications that such search was performed by the SOFTWARE and that such report was generated by the SOFTWARE are retained, "as is." Without limitation, such indications include the SOFTWARE'S headers, footers, and report layout.

9. You may permanently transfer the SOFTWARE and accompanying written materials (including the most recent update and all prior versions) provided (1) you retain no copies and (2) the transferee receives this Agreement AND agrees to be bound by its terms. Such a transfer terminates your license. The new owner of the SOFTWARE must contact the LICENSORS for an individual activation key.

10. You may not rent, lease or loan the SOFTWARE or otherwise transfer or assign the right to use the SOFTWARE, except as stated in the preceding paragraph. The SOFTWARE contains trade secrets and in order to protect them, you may not decompile, reverse engineer, disassemble, or otherwise reduce the SOFTWARE to a human-perceivable form. YOU MAY NOT MODIFY, ADAPT, TRANSLATE, RESELL FOR PROFIT, DISTRIBUTE, NETWORK OR CREATE DERIVATIVE WORKS BASED UPON THE SOFTWARE OR ANY PART THEREOF.

Limited Warranty

11. The LICENSORS warrant that the SOFTWARE will perform substantially in accordance with the accompanying written materials for a period of 6 months from the date of your receipt of the SOFTWARE. Any implied warranties on the SOFTWARE are limited to 6 months. Some states do not allow limitations on duration of an implied warranty, so the above limitation may not apply to you.

12. THE LICENSORS DISCLAIM ALL OTHER WARRANTIES, EITHER EXPRESS OR IMPLIED, INCLUDING BUT NOT LIMITED TO IMPLIED WARRANTIES OF MERCHANTABILITY, FITNESS FOR A PARTICULAR PURPOSE, AND NON-INFRINGEMENT, WITH RESPECT TO THE SOFTWARE AND THE ACCOMPANYING WRITTEN MATERIALS. ALL POTENTIAL DAMAGE IS IN THE RESPONSIBILITY OF THE USER. NEITHER THE LICENSORS NOR ANYONE ELSE WHO HAS BEEN INVOLVED IN THE CREATION, PRODUCTION, OR DELIVERY OF THIS SOFTWARE SHALL BE LIABLE FOR ANY INDIRECT, CONSEQUENTIAL, OR INCIDENTAL DAMAGES ARISING OUT OF THE USE OR INABILITY TO USE SUCH SOFTWARE, EVEN IF THE LICENSORS HAVE BEEN ADVISED OF THE POSSIBILITY OF SUCH DAMAGES OR CLAIMS. This limited warranty gives you specific legal rights. You may have others, which vary from state to state or from country to country.

13. You warrant and represent that you are aware of the necessity for training in the field of DNA hybridization design software and further warrant and represent that you either have such training or will incorporate the services of individuals with such training in any use or interpretation of data provided in or by the SOFTWARE.

14. THE LICENSORS' ENTIRE LIABILITY AND YOUR EXCLUSIVE REMEDY SHALL BE, AT LICENSORS' CHOICE, EITHER (A) RETURN OF THE PRICE PAID OR (B) REPLACEMENT OF THE SOFTWARE THAT DOES NOT MEET LICENSORS' LIMITED WARRANTY AND WHICH IS RETURNED TO THE LICENSORS WITH A COPY OF YOUR RECEIPT. Any replacement SOFTWARE will be warranted for the remainder of the original warranty period or 30 days, whichever is longer.

15. This Limited Warranty is void if failure of the SOFTWARE has resulted from modification, accident, abuse, or misapplication.

16. IN NO EVENT WILL THE LICENSORS BE LIABLE TO YOU FOR DAMAGES, INCLUDING ANY LOSS OF PROFITS, LOST SAVINGS, OR OTHER INCIDENTAL OR CONSEQUENTIAL DAMAGES ARISING OUT OF YOUR USE OR INABILITY TO USE THE SOFTWARE. Because some states do not allow the exclusion or limitation of liability for consequential or incidental damages, the above limitation may not apply to you.